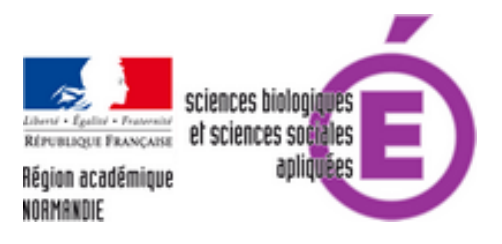

## **Exemple d'utilisation du numérique en PSE**

- Espace numérique - Pratiques pédagogiques avec le numérique -

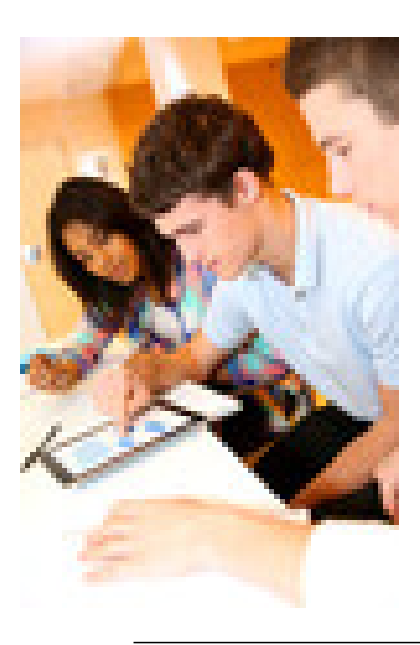

Date de mise en ligne : lundi 7 juin 2021

**Copyright © sciences biologiques et sciences sociales appliquées - Tous droits**

**réservés**

**Utilisation d'un montage vidéo simple (application téléphone) dans le cadre de deux séances pédagogiques**

# **Voici des exemples d'utilisation du numérique en PSE pour la thématique C « l'individu acteur de prévention dans son milieu professionnel » pour un enseignement spiralaire.**

#### **En seconde baccalauréat professionnel :**

Dans cette séquence pédagogique, l'utilisation du numérique ( VIDEO 1 :

https://pod.ac-normandie.fr/video/14487-dangersmp4/) se fera lors d'une séance « les dangers en maintenance des véhicules ».

 L'objectif de cette séance est de repérer les dangers lors d'une activité de travail. La vidéo est un des supports utilisés durant la séance (voir fiche élèves 1).

 [Contenu de la VIDEO 1 : La vidéo utilisée montre un e](https://pod.ac-normandie.fr/video/14487-dangersmp4/)nsemble de dangers sur un plateau technique. Un travail transdisciplinaire avec le professeur d'enseignement professionnel est nécessaire pour :

- pouvoir filmer sur le plateau technique (autorisation et droit à l'image pour les élèves filmés) ;
- voir les points qui peuvent être abordés de la manière la plus pertinente possible dans les deux disciplines (y compris les moments les plus opportuns pour les traiter) ;
- Þ co construire une stratégie pédagogique.

 Il est préférable dans un premier temps de réaliser la vidéo sur le plateau technique utilisé par les élèves lors des cours d'atelier.

 Par la suite, l'utilisation de vidéo sur d'autres plateaux techniques (donc dans d'autres domaines professionnels) peut se faire notamment lors de l'identification de risques professionnels par l'analyse d'une activité de travail où les notions de risques professionnels et famille de risque sont abordées.

## **En première baccalauréat professionnel : le module choisi est « l'analyse des risques professionnels » (module C5)**

Dans cette séquence pédagogique, l'utilisation du numérique (VIDEO 2 :

https://pod.ac-normandie.fr/video/13046-pseapprocheparlerisquemp4/) se fera lors d'une séance sur « les éléments du processus d'apparition d'un dommage pour un risque identifié ».

 L'objectif de cette séance est de proposer une représentation mettant en lien les éléments du processus d'apparition d'un dommage pour un risque identifié (voir fiche élèves 2).

 [Contenu de la VIDEO 2 : La vidéo utilisée montre les différents éléme](https://pod.ac-normandie.fr/video/13046-pseapprocheparlerisquemp4/)nts nécessaires pour réaliser une représentation mettant en lien ; danger, opérateur, situation dangereuse, événement déclencheur et dommage potentiel. Cette vidéo doit être prévue en même temps que la vidéo 1 pour la réalisation. Un nouveau montage sera nécessaire pour faciliter le travail de l'élève afin de proposer une représentation claire reliant les différents éléments.

### **Pour pouvoir réaliser et monter des vidéos simplement :**

#### Matériel demandé :

 un smartphone avec un « bon » appareil photo/caméra (souvent les dernières générations de téléphones) ou tablette "établissement" si elle est récente et assez puissante.

 Application KINEMASTER téléchargé sur l'appareil utilisé. La solution proposée ici ne nécessite ni ordinateur, ni installation et maîtrise de logiciel de montage vidéo complexe

 Si besoin, regarder un tutoriel sur le fonctionnement de l'application, il en existe de nombreux sur internet, en voici un exemple https://videonline.info/prise-en-main-de-kinemaster-android-en-3-minutes/

 Conditions de réalisation : Avoir l'accord du professeur d'atelier et des élèves. Ne pas filmer les visages (sauf s'ils sont masqués). Se dégager au minimum un heure afin de filmer les scènes. Vous filmez avec l'appareil choisi (le téléphone est le plus simple) les différentes activités de travail.

 Efficacité : I[l est préférable que l'enseignant filme les élèves même si les élèves peuve](https://videonline.info/prise-en-main-de-kinemaster-android-en-3-minutes/)nt aussi filmer. Mon expérience montre qu'il est plus compliqué de récupérer les films sur les téléphones des élèves (quand ils ont de la place pour pouvoir filmer) et bien souvent ils ne pensent pas forcément à filmer la même chose que ce que souhaite exactement l'enseignant. Ainsi, le montage sera plus aisé.

 Montage : utilisation de l'application KINEMASTER. Elle existe en version gratuite et payante. La version payante enlève le filigrane présent sur la vidéo et propose divers effets spéciaux supplémentaires. Les 2 vidéos de l'article sont réalisées avec la version gratuite. Par rapport à un montage classique (caméra + ordinateur+ logiciel de montage), celui-ci peut s'effectuer n'importe où et ne nécessite pas de compétences spécifiques dans le domaine du montage. Seules 3 actions principales ont été utilisées ici : découpage, insertion de texte, insertion de musique.

 Temps : il faut avoir un emploi du temps compatible avec les heures d'atelier des élèves. Au final, il faut compter environ une heure pour filmer et une heure et demi de montage.

 Limite et difficulté : Il y en a peu au final : pas besoin de beaucoup de matériel et un temps de montage réduit par rapport à la réalisation du vidéo classique sur ordinateur. La prise en main de l'application KINEMASTER nécessite cependant le visionnage de tutoriel.

 Degré de difficulté technique : Simple. Même s'il est important de s'entraîner plusieurs fois pour bien maîtriser l'application (comme souvent).

 Vous pouvez modifier les fichiers joints (document élèves des séances développées ici) et les adapter. A vous maintenant de réaliser vos « films » sur les plateaux techniques.

Jerome Boutin